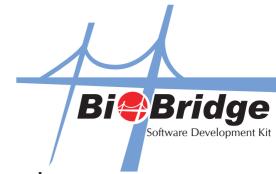

## To Retrieve Data of Successful and Failure Photo Capture from FingerTec i-Kiosk 100 Plus Terminal

Below is the function calls to retrieve the successful photo capture data and failure photo capture data from FingerTec's i-Kiosk 100 plus terminal.

```
VARIANT_BOOL GetFailPhotos([in]BSTR FilePath, [in,out]BSTR *FileName)
  FilePath = File path name to store the photo
  FileName = photo file name, separated by "&"
  Return: 1-success, 0-fail
  VARIANT BOOL GetSuccessPhotos([in]BSTR FilePath, [in,out]BSTR *FileName)
  FilePath = File path name to store the photo
  FileName = photo file name, separated by "&"
  Return:1-success, 0-fail
  Sample:
  Dim FilePath As String
  Dim filename As String
  Dim filep As String * 40960
  If BioBridgeSDK.GetFailPhotos(FilePath, filep) Then
              Dim length, start, endc As Integer
              start = 1
              length = 0
              endc = InStr(start, filep, "&")
              length = endc - start
              Do While endc
              filename = Mid(filep, start, length)
              List1.AddItem (filename)
              start = endc + 1
              endc = InStr(start, filep, "&")
              length = endc - start
              Loop
              MsgBox (" download fail picture success ")
MsgBox (" download fail picture failed ")
  End If
```